## Audio System (Continued)

## To Delete the Paired Device

- Select [Bluetooth setting], and then press <a href="https://www.englighted-systems-index.org">witch</a>.
- Select [Phone pairing], [Rider HS pairing] or [Passenger HS pairing], and then press or ENT switch to enter the setting menu.
- Select the paired device, and then press

| <ul><li>5:33</li></ul> |
|------------------------|
| Phone pairing          |
| Connect as phone       |
| Connect as music       |
| Delete pairing         |
|                        |
|                        |

S A confirmation message appears on the screen. Select [YES], and then press or ENT switch.

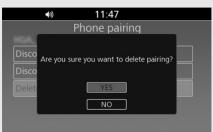

6 X (Bluetooth<sup>®</sup> icon) disappears from the screen.

## To Connect/Disconnect Available Functions Individually

Depending on the connected device, this function may not be able to establish a connection.

| <b>□ •</b> ) <b>*•</b> 11:49 |  |
|------------------------------|--|
| Bluetooth setting            |  |
| Phone pairing                |  |
| Phone pairing                |  |
| From phone                   |  |
| Inquiry                      |  |
| System name: Honda Goldwing  |  |
|                              |  |

- Select [Bluetooth setting], and then press or ENT switch.
   Select [Phone pairing], [Rider HS pairing] or [Passenger HS pairing], and then press or ENT switch to enter the setting menu.
- Select the paired device, and then press
  or ENT switch.